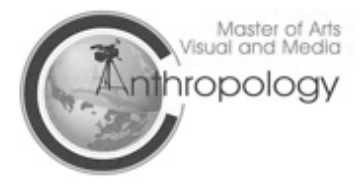

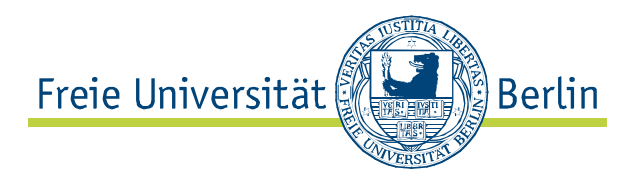

## **How to do the VPN**

**Dear All:** 

**In this PDF I will show you how you can install the VPN Client, in order to get access to JSTOR or the Ethnographic Video Online Archive, or any other online database provided by the FU Berlin.** 

**Please note that you have access to all the mentioned databases from any internet connection, the only thing you will need is the VPN client.**

**The VPN Client Software also allows you to have access to the Wi-Fi at the FU Berlin, therefore you just have to make sure that you are connected to the FUnklan network before you start the VPN Client.**

**And now I show you how you can download the VPN Client:** 

**Go on the Zedat Webmail page: https://portal.zedat.fu-berlin.de/services/webmail/ and log in with your Zedat Username and Password, which you should by now have generated yourself.**

**Now this Page should show up:**

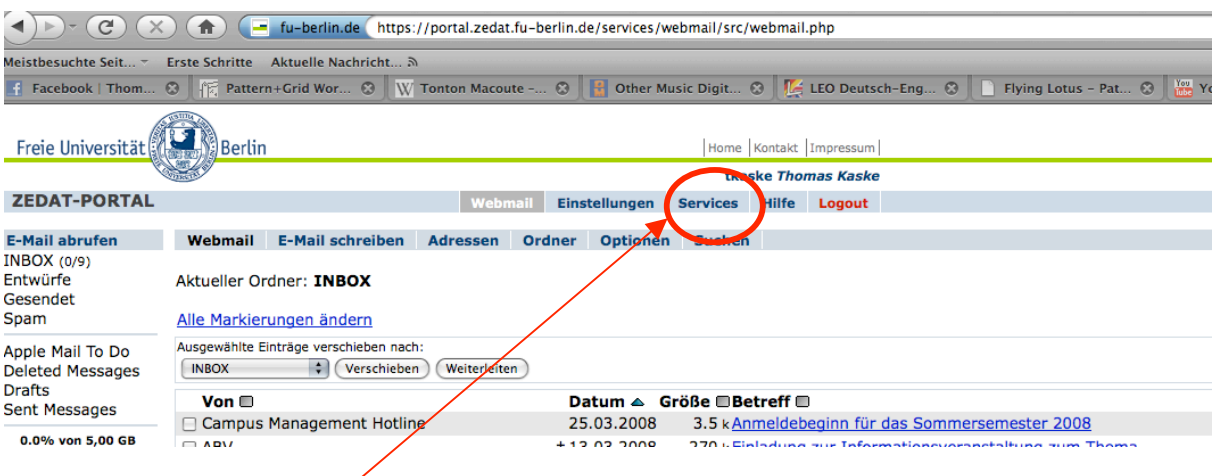

**Please click on "Services".**

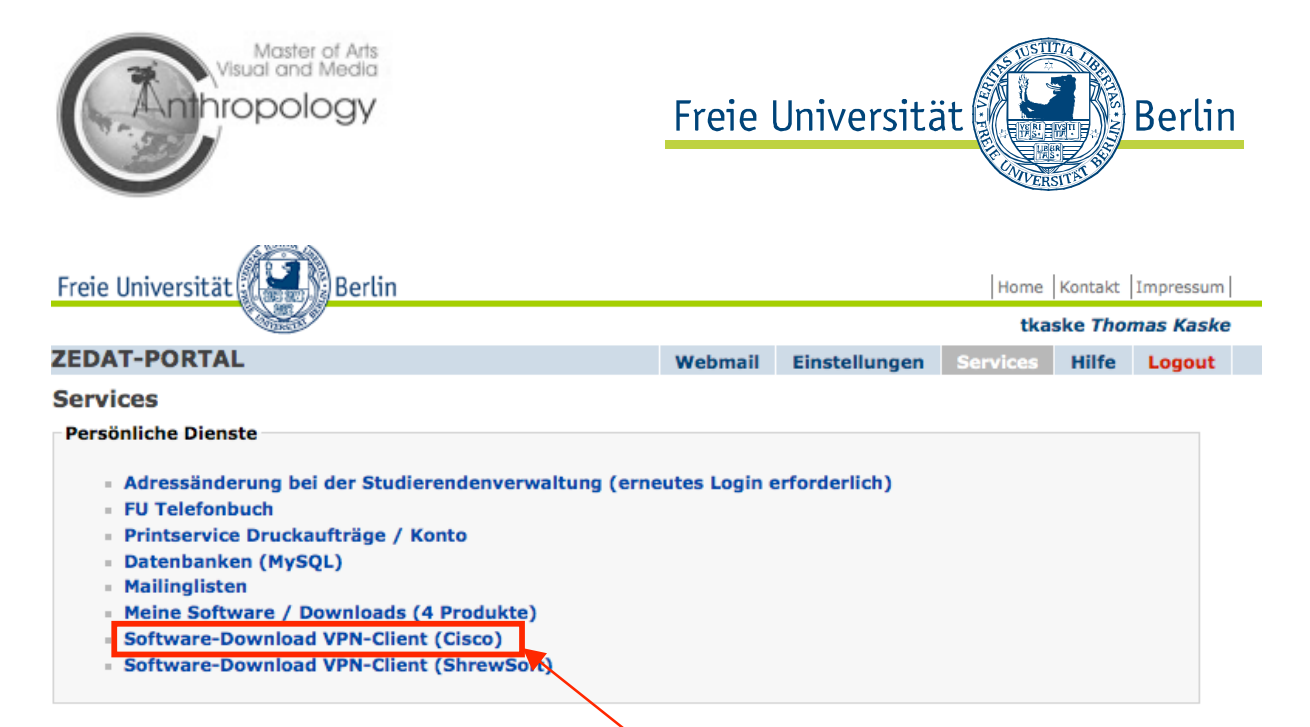

## **Now click on "Software-Download VPN-Client(Cisco)"**

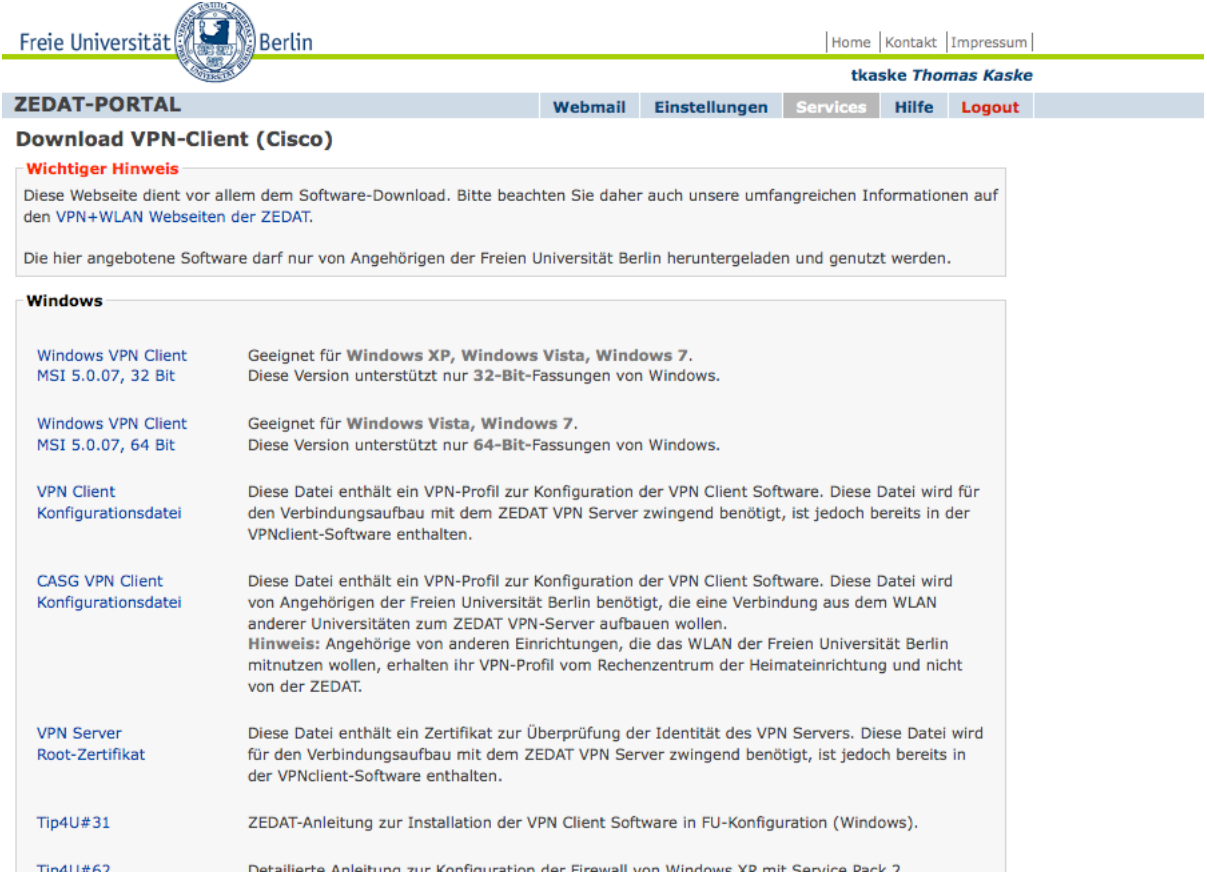

**On this page you can choose your operating system, either it's Mac Os X ,Windows or even Linux and Iphone.**

**Just click on the corresponding link and a download should start. After the download has finished, just open the file and install it as any other software.** 

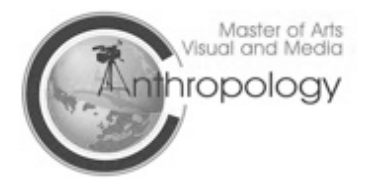

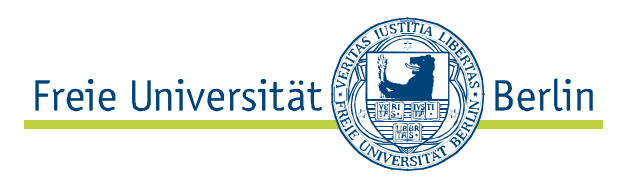

**Now open the VPN Client, click on "Connect" and enter your Zedat Username and Password.**

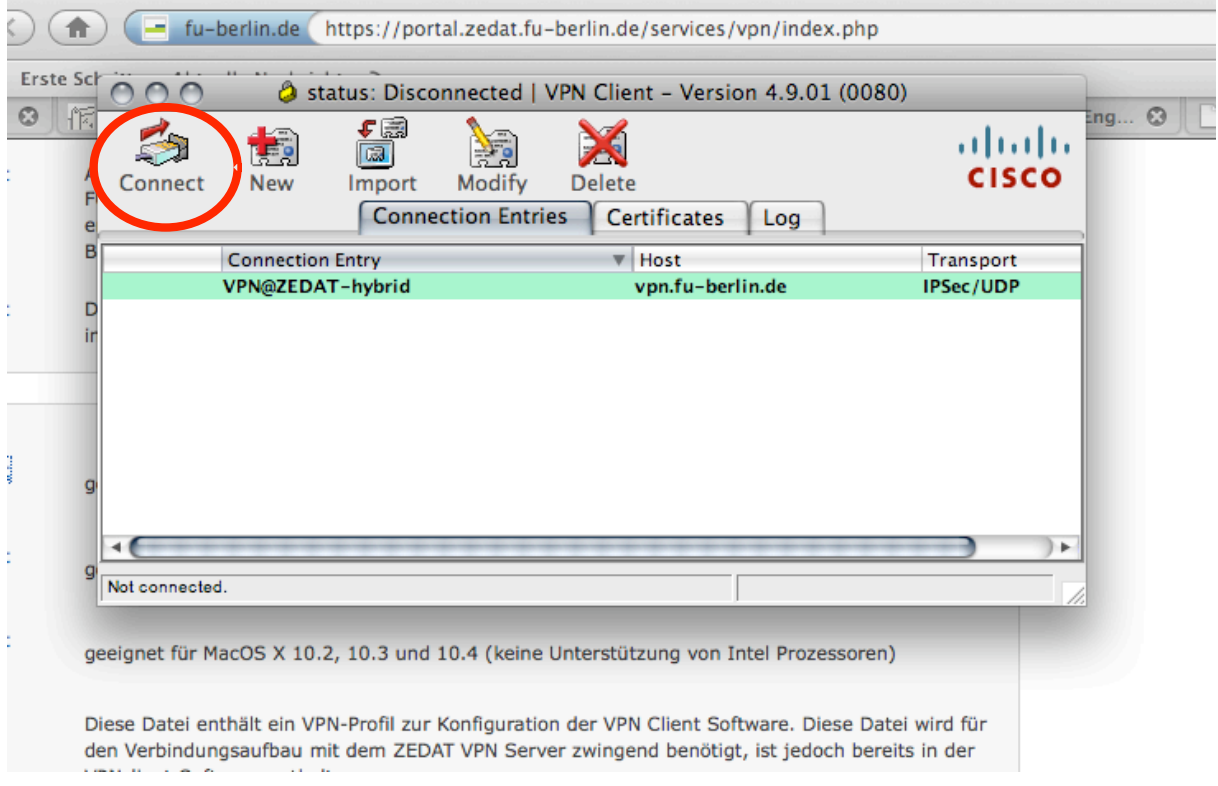

**Now the VPN Client should be connected.**

**If it won't connect, please try it several times, unfortunately this software is a little bit instable.** 

**If you have any question or problems, don't hestitate to write me an email.**

**Best,**

**Thomas Kaske**

**-------------------------------------------------- Student Assistant M.A. Visual and Media Anthropology Freie Universität Berlin Institut für Ethnologie Landoltweg 9-11 14195 Berlin Germany**

**Tel.: ++49-(0)30- 838 56725 E-Mail: tkaske@gmx.net http://www.visual-anthropology.fu-berlin.de/**